# Méthode AlgoScore Page 1/8

## **AlgoScore de Kymatica**

<http://www.bitminds.net/kymatica/index.php/Software/AlgoScore>

« AlgoScore is a graphical environment for algorithmic composition, where music is constructed directly in an interactive graphical score.

AlgoScore is released under the terms of GNU GPL.

It currently builds and runs on Linux and Mac OS X. »

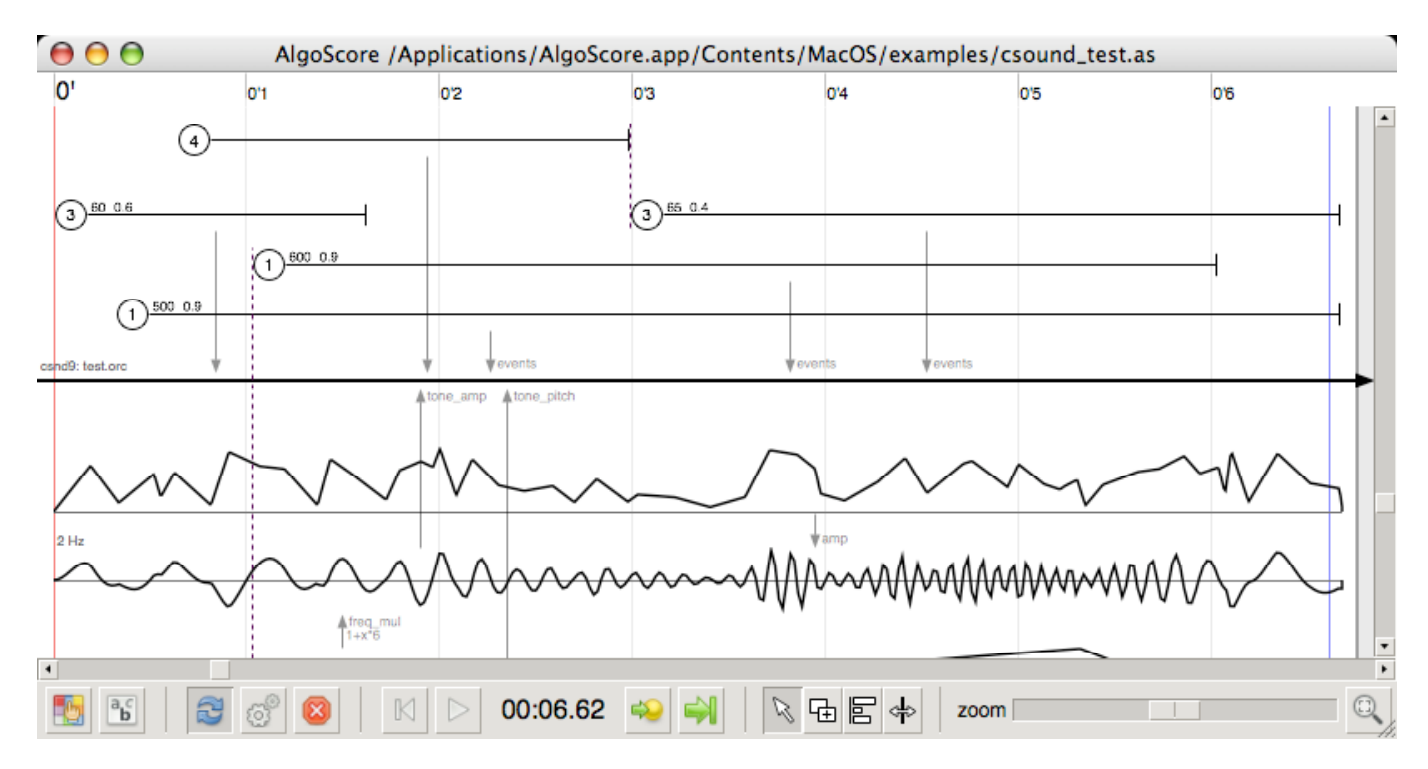

Un fichier Algoscore est un "Score" (xxx.as) constitué d'objets reliés entre eux.

Doc html: <http://download.gna.org/algoscore/Help/algoscore-manual.html> Doc pdf: <http://download.gna.org/algoscore/Help/algoscore-manual.pdf>

## **Liaison AlgoScore avec d'autres applications**

### **AlgoScore & Csound**

« AlgoScore can use Csound to produce sound which can be played back through JACK or exported to an audiofile. »

### **Liaison Audio**

« The **signal\_bus** … the data is then upsampled and sent as an audio stream on a JACK signal port.

Any application… that can take input from JACK can thus be controlled by AlgoScore, for example PureData, SuperCollider, ChucK, Max/MSP. »

### **Liaison OSC avec d'autres applications**

« The **osc\_bus**… creates OpenSoundControl bus objects. Each OSC bus has an osc\_address property that takes an URL of where to send the messages, default is 'osc[.udp://localhost:7770'.](udp://localhost:7770) »

### **Liaison MIDI avec d'autres applications**

« The midi bus... Each MIDI bus creates a corresponding JACK midi port. The JACK midi ports can then be connected to other software or external hardware for control of synthesizers or other devices. »

"You need to install CsoundLib 5.x framework and it's SupportLibs package, and JackOSX 0.76 or later." "You should install JackOSX after Csounds SupportLibs package, since csound will overwrite your current jack library otherwise."

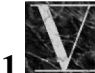

## **1 Installation de Csound**

 "Csound was originally developed by Barry L. Vercoe at the Music and Cognition Group of the M.I.T. Media Laboratory"

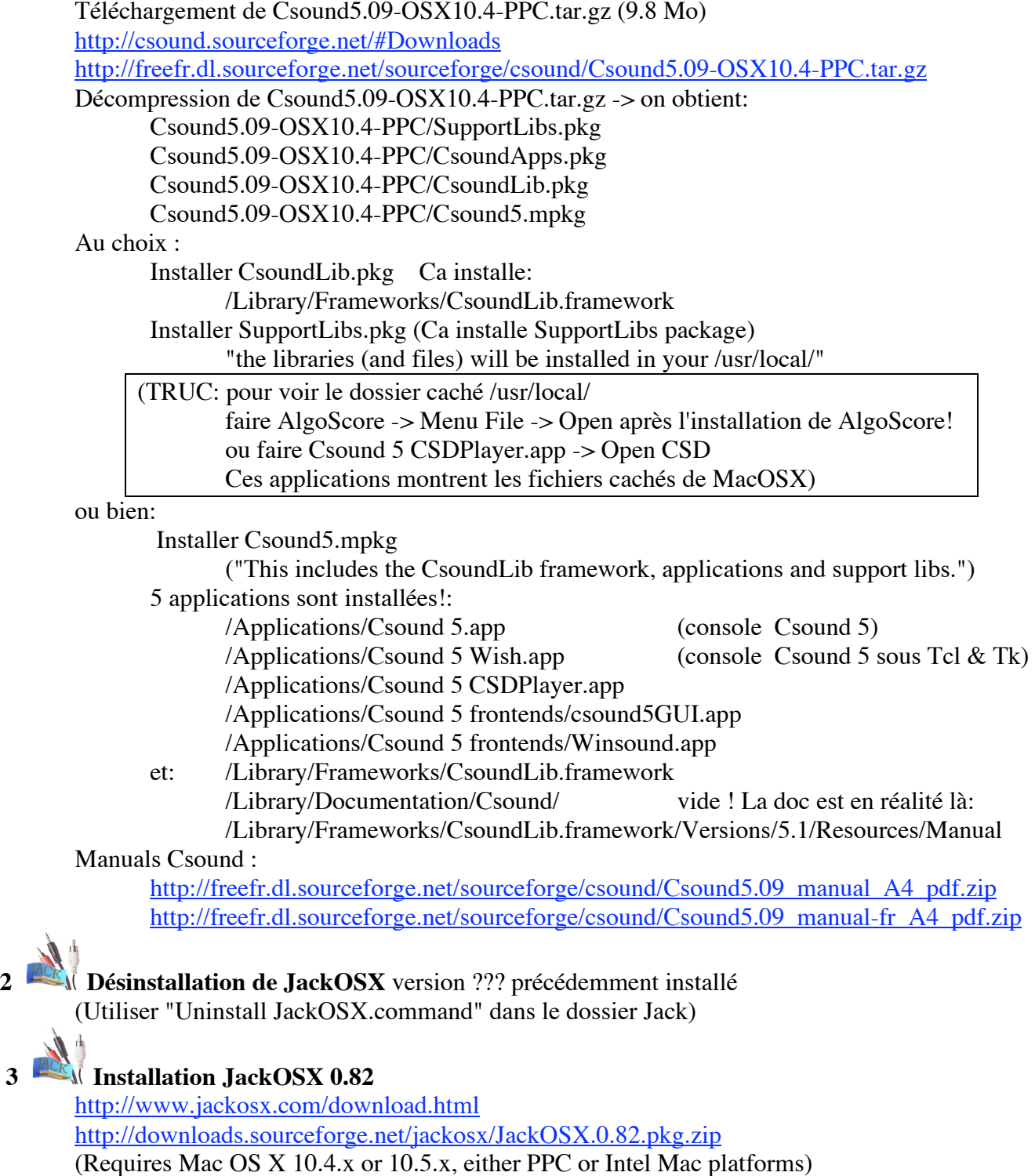

full installer, uninstaller & documentation (12 MB) (April 6, 2009)

**Redémarrage Mac**

# Méthode AlgoScore Page 3/8

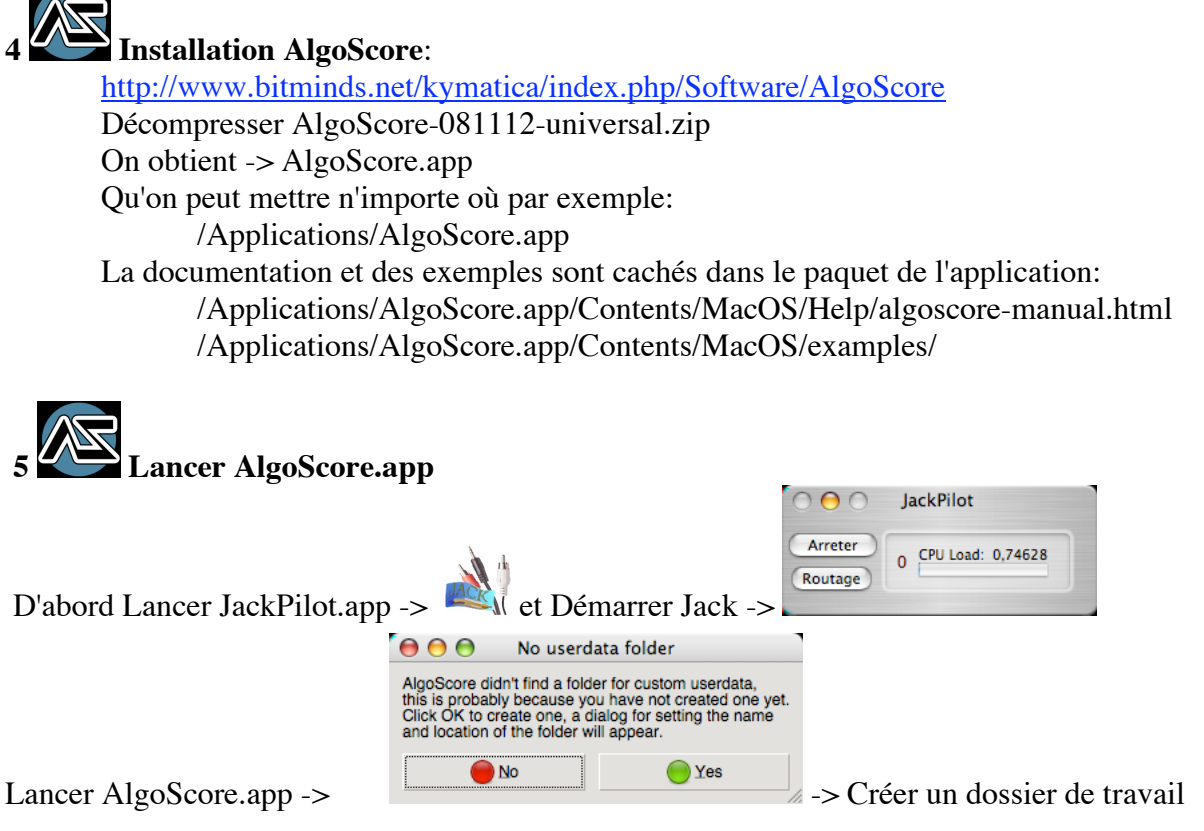

Menu File -> Open -> /Applications/AlgoScore.app/Contents/MacOS/examples/csound\_test.as<br>  $\Theta$   $\Theta$   $\Theta$ 

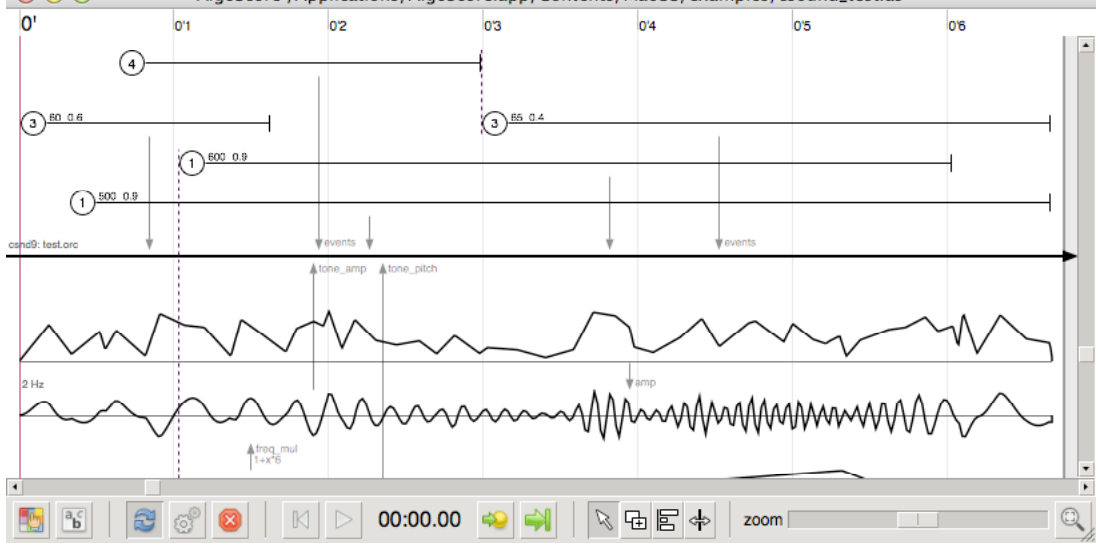

### $\triangleright$ ou Barre d'espace -> On entend

…

**6 On peut aussi installer MacCsound** (de Matt Ingalls) en plus. <http://www.csounds.com/matt/> "Many Mac users prefer to use the MacCsound application by Matt Ingalls that provides a user-friendly Mac interface to Csound." <http://www.csounds.com/matt/MacCsound1.3b4.dmg> Installer… Documentation, examples, tutorials sont dans le dossier de l'application:

## Méthode AlgoScore Page 4/8

**Installation de AlgoScore (et Csound)** sur MacIntel sous MacOSX.4.11 ou MacOSX.5

idem "Installation de AlgoScore (et Csound) (juin 2009) sur MacG4" page 2 mais:

1 Téléchargement de csound5.09-OSX10.4-Intel.tar.gz (11.7 Mo)

3 Installation JackOSX 0.83 ou 0.82

ATTENTION sur MacIntel l'interface Audio du Mac est vue comme 2 périphériques séparés (Entrée intégrée + Sortie intégrée) Jack ne fonctionne pas alors correctement et AlgoScore ne fonctionne pas. Le problème est prévu par Apple.

Il faut agréger ces 2 périphériques avec l'utilitaire Apple "Configuration audio et MIDI" Configuration audio et MIDI -> Menu Audio -> Ouvrir l'éditeur de périphérique agrégé ->

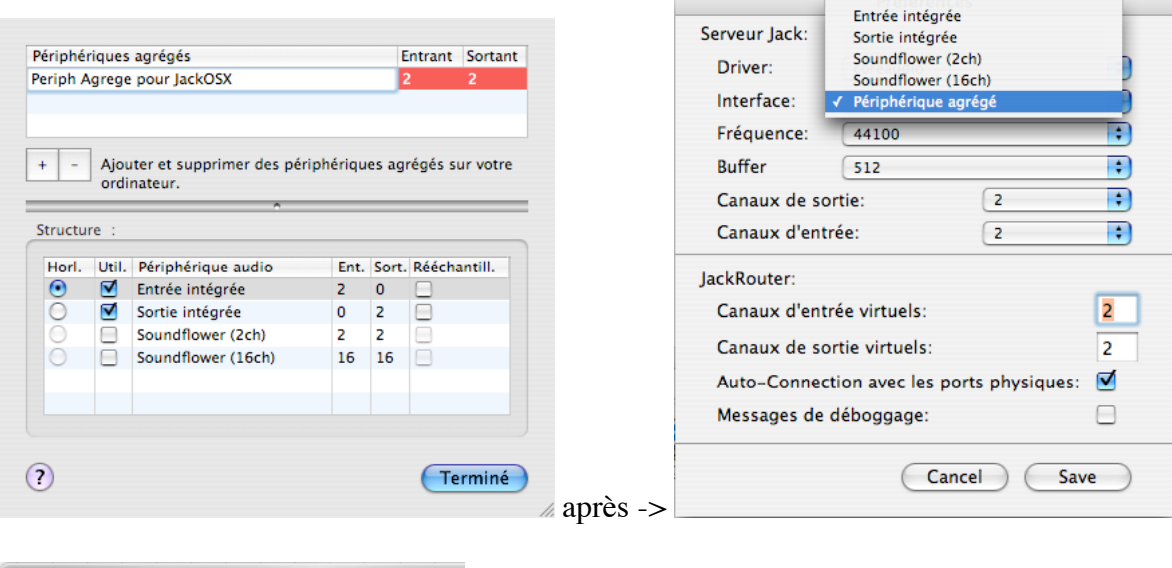

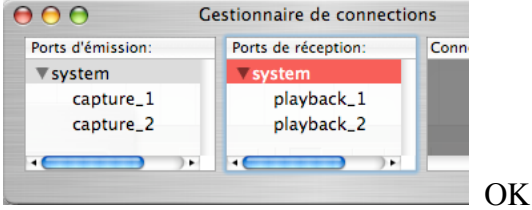

## Méthode AlgoScore Page 5/8 **Utilisation**

Menu File -> New

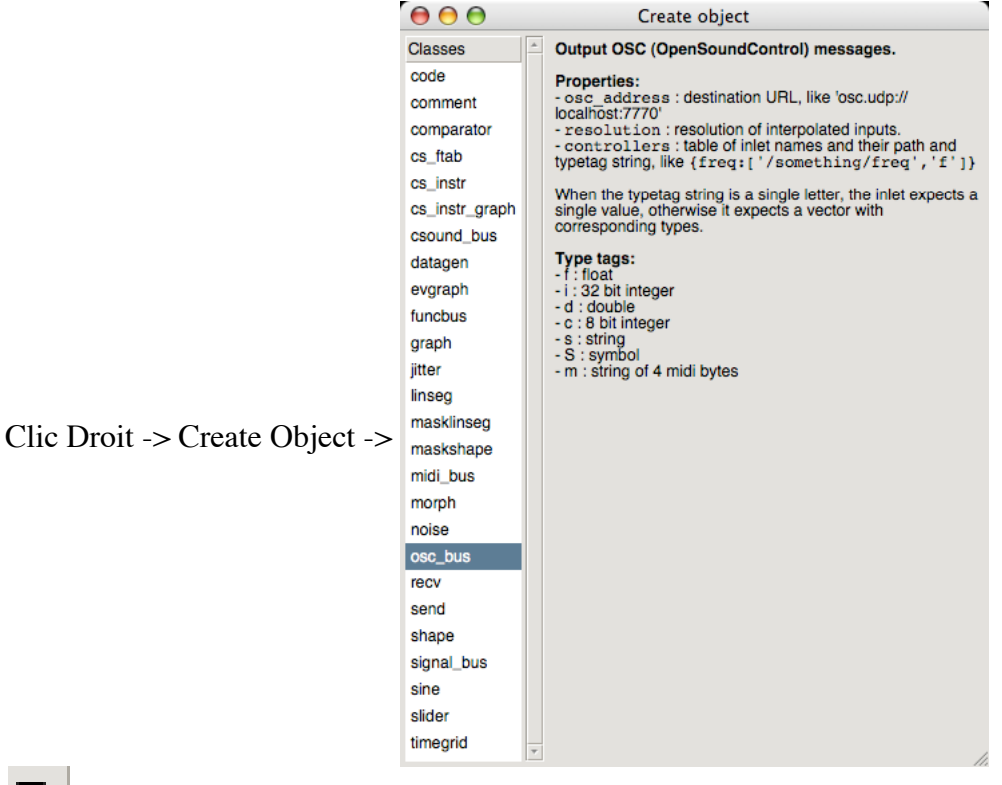

量

 ou touche C + glisser souris Dupliquer un objet Sélectionner et tenir + BackSpace Supprimer un objet touche P + souris sur objet Propriétés d'un objet touche P + souris sur score Propriétés de la score Clic Droit objet -> out -> Tirer -> Autre objet -> In Liaison entre 2 objets Clic Droit objet -> disconnect Déconnecter un objet alt + souris sur fin d'un objet Changer taille de l'objet

## Méthode AlgoScore Page 6/8 **Exemple Score -> OSC -> PureData**

Menu File  $\rightarrow$  New

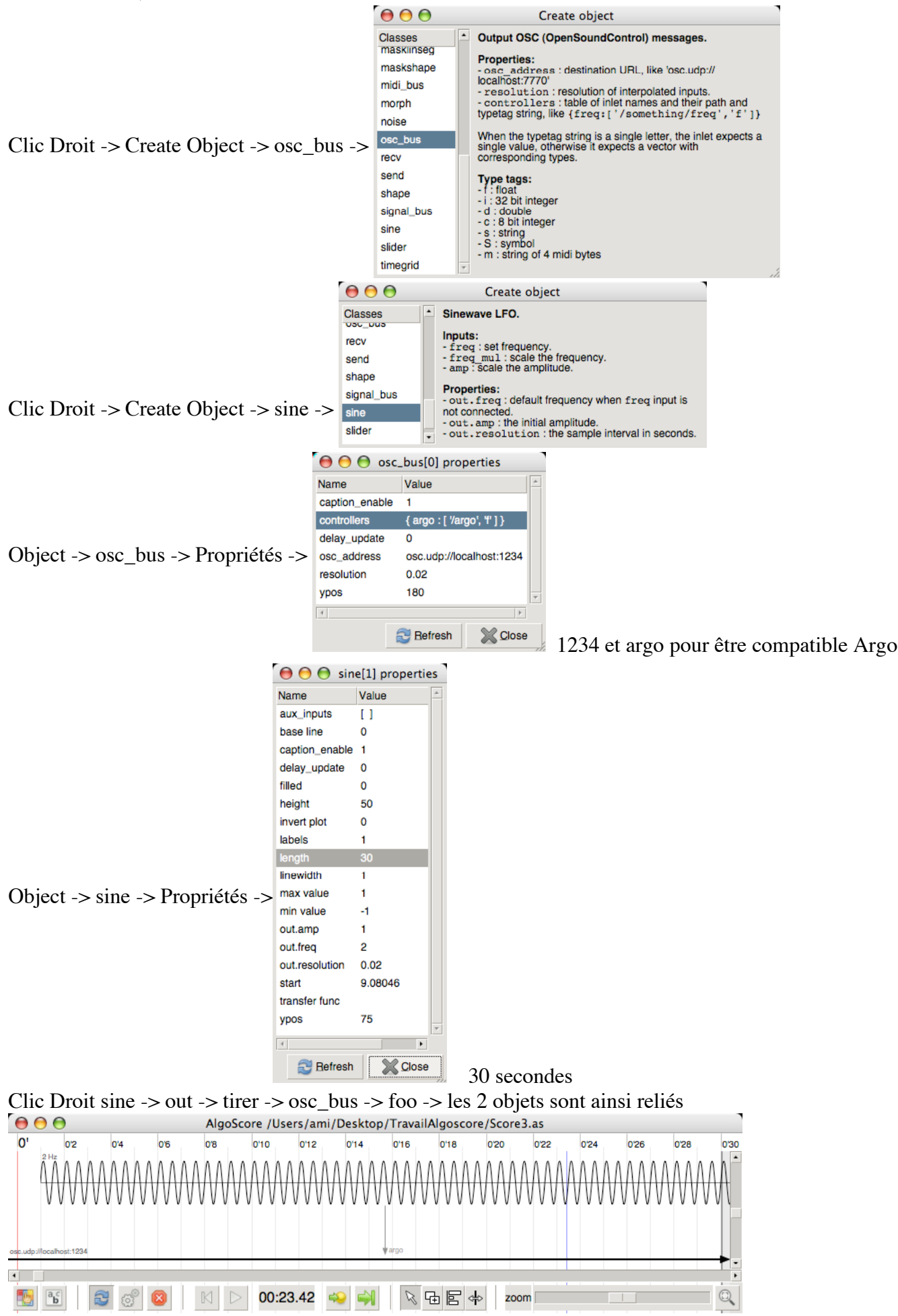

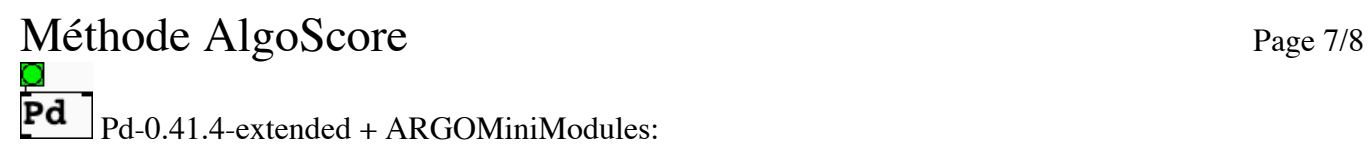

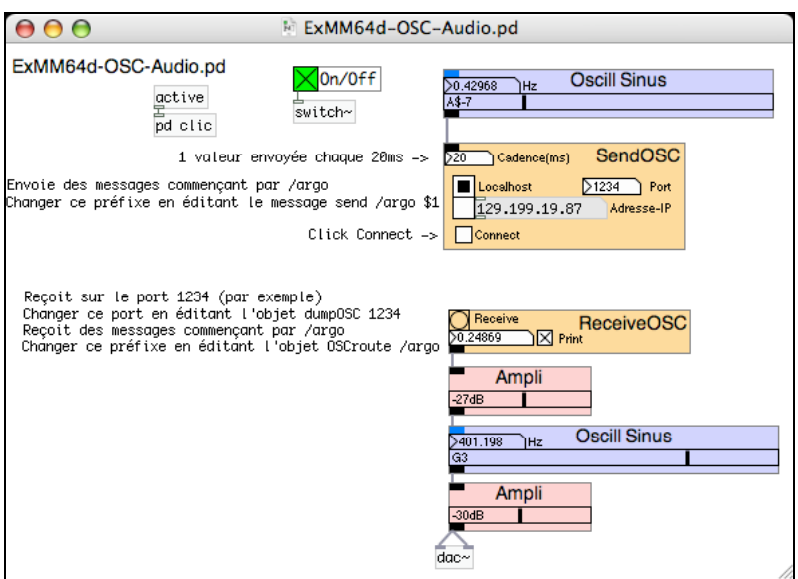

Algoscore ->  $\triangleright$  ou Barre d'espace -> Play

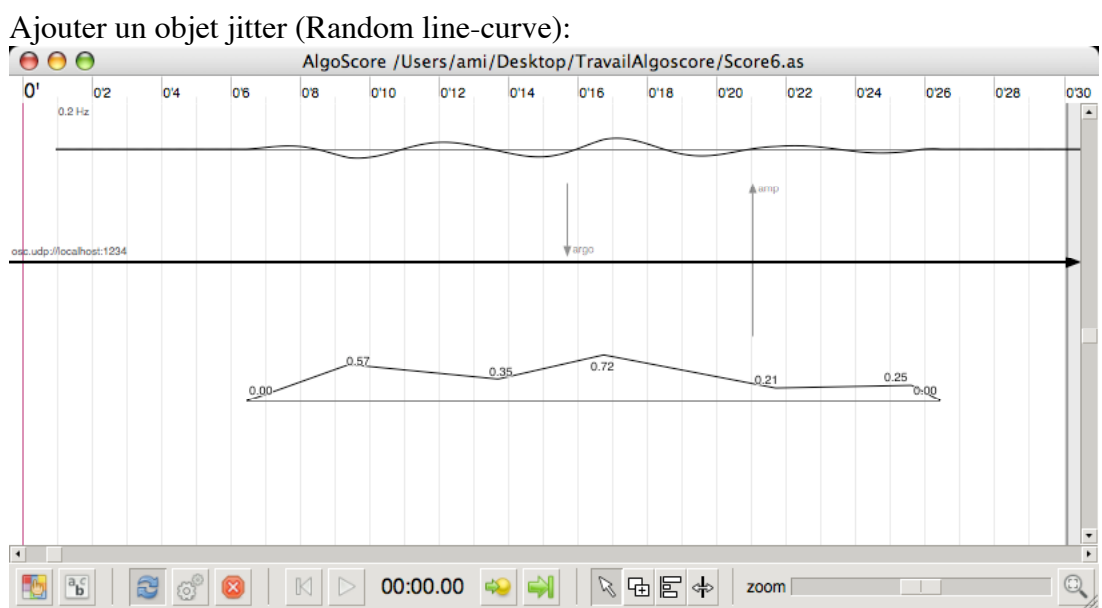

# Méthode AlgoScore Page 8/8

## **Problèmes**

- Avant de lancer AlgoScore -> Ouvrir JackPilot.app et cliquer Lancer même si l'audio n'est pas utilisé (OSC seul par ex)

- AlgoScore plante très fréquemment (MacPPC, MacIntel, sous MacOSX.4.11,X.5.6...) Au changement de la taille de la fenêtre Score Au Play
- Les exemples, la doc, sont cachés dans: /Applications/AlgoScore.app/Contents/MacOS/
- Pas d'unités dans les fenêtres "properties" (length: 3 secondes? ms?).
- pas de Undo
- Un fichier Algoscore ("Score" xxx.as) ne s'ouvre pas par 2 x clic
- Interface utilisateur originale, il faut tout réapprendre
	- pas de Menu Edition
	- fenêtre Score Copier/Coller objet = Ctrl C / Ctrl V et pas Pomme sous MacOSX
	- fenêtres properties Copier/Coller texte = Ctrl C / Ctrl V et pas Pomme sous MacOSX
	- dupliquer un objet par touche  $C +$  glisser souris
	- Save est un Save as... Pas d'alerte quand on écrase un fichier.
	- Print to file, pas de Print normal

- Les raccourcis claviers de la barre de menu ne fonctionnent pas avec la touche Pomme mais Ctrl contrairement à ce qui est écrit

- 1 score à la fois

### **Voir**:

<http://codelab.fr/840> Forum Csound: <http://www.csounds.com/forum/> Site JackOSX: <http://jackosx.com/>

Fichier « Methode AlgoScore» du mercredi 18 novembre 2009